zactrack - https://manual.zactrack.com/

## **Show Settings**

You can change the current show's settings by tapping on the **Show Settings** option in the [menu](https://manual.zactrack.com/doku.php?id=manual:menu).

- $\pmb{\times}$
- Enter the desired **name of your show** into the first text field. *Note: This name can be used to identify shows of a specific venue, scenario or similar.*
- Enter the name of the **show author** into the second text field.
- Choose the **DMX OUT universe** of your show.
- Choose the **scene universe** and **scene channel** (only visible after selecting a universe) used for your show. This can be used to change the currently active scene (see [Scenes](https://manual.zactrack.com/doku.php?id=manual:scenes)).
- If you have defined a distortion grid for your show, you can enable it by checking **Use Distortion Grid**.
- Press Save to save the new show settings.

From: <https://manual.zactrack.com/> - **zactrack**

Permanent link: **[https://manual.zactrack.com/doku.php?id=mini:show\\_settings](https://manual.zactrack.com/doku.php?id=mini:show_settings)**

Last update: **2022/11/08 14:56**

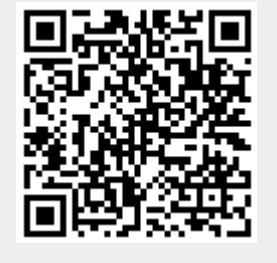